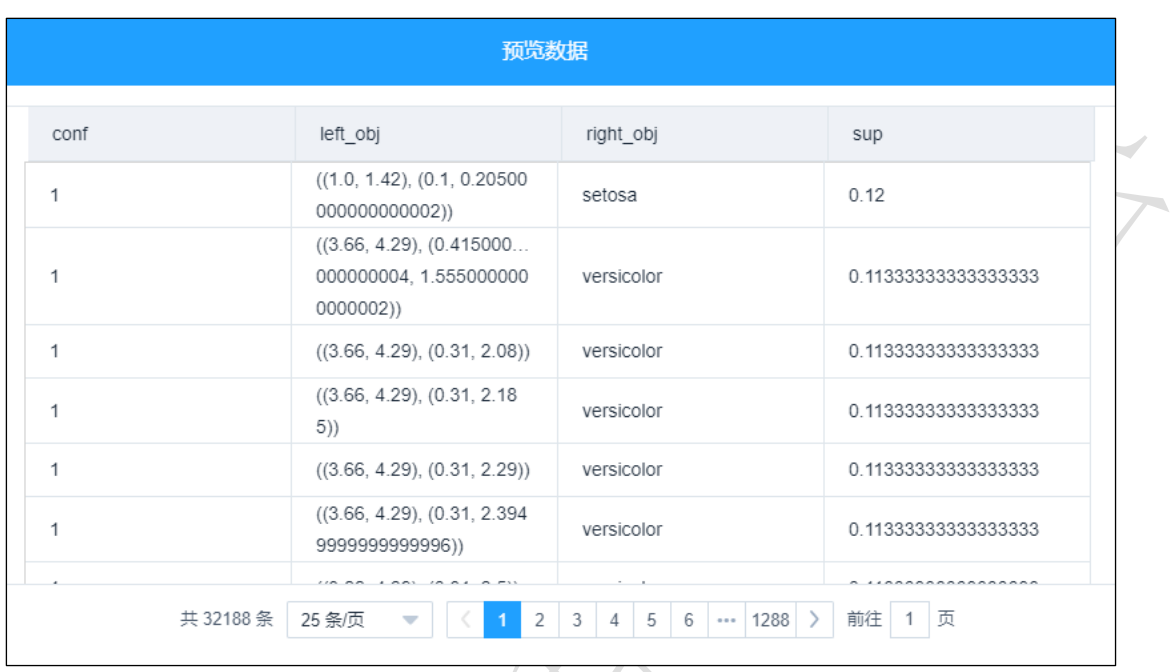

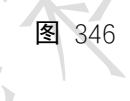

## 3.4.6.3 FP-growth

 $\mathcal V$  FP-growth 图标:

描述: FP-growth 将事务数据表中的各个事务数据项按照支持度排序后, 把每个事务中的数 据项按降序依次插入到一棵以 NULL 为根结点的树中,同时在每个结点处记录该结点出现 的支持度。

字段属性

项:必选。包含若干个项目的集合(一次事务中的),一般会大于 0 个。可为所有项目 所在的列,必须要求每一行为一个事务,事务内项与项之间以空格隔开。

## 参数设置

最小支持度:必选。A、B 同时包含的概率。

最小置信度:必选。发生概率大于多少时认为可信。

## 输出

表结果:规则、频繁项集。

报告:无。

## 示例

- 首先选择关联分析所需的数据, 如图 [347](#page-1-0) 所示。
- 设置相应参数,如图 [348](#page-1-1) 所示。
- 运行成功, 可选择查看数据, 如图 [349](#page-2-0)、图 [350](#page-2-1) 所示。

<span id="page-1-1"></span><span id="page-1-0"></span>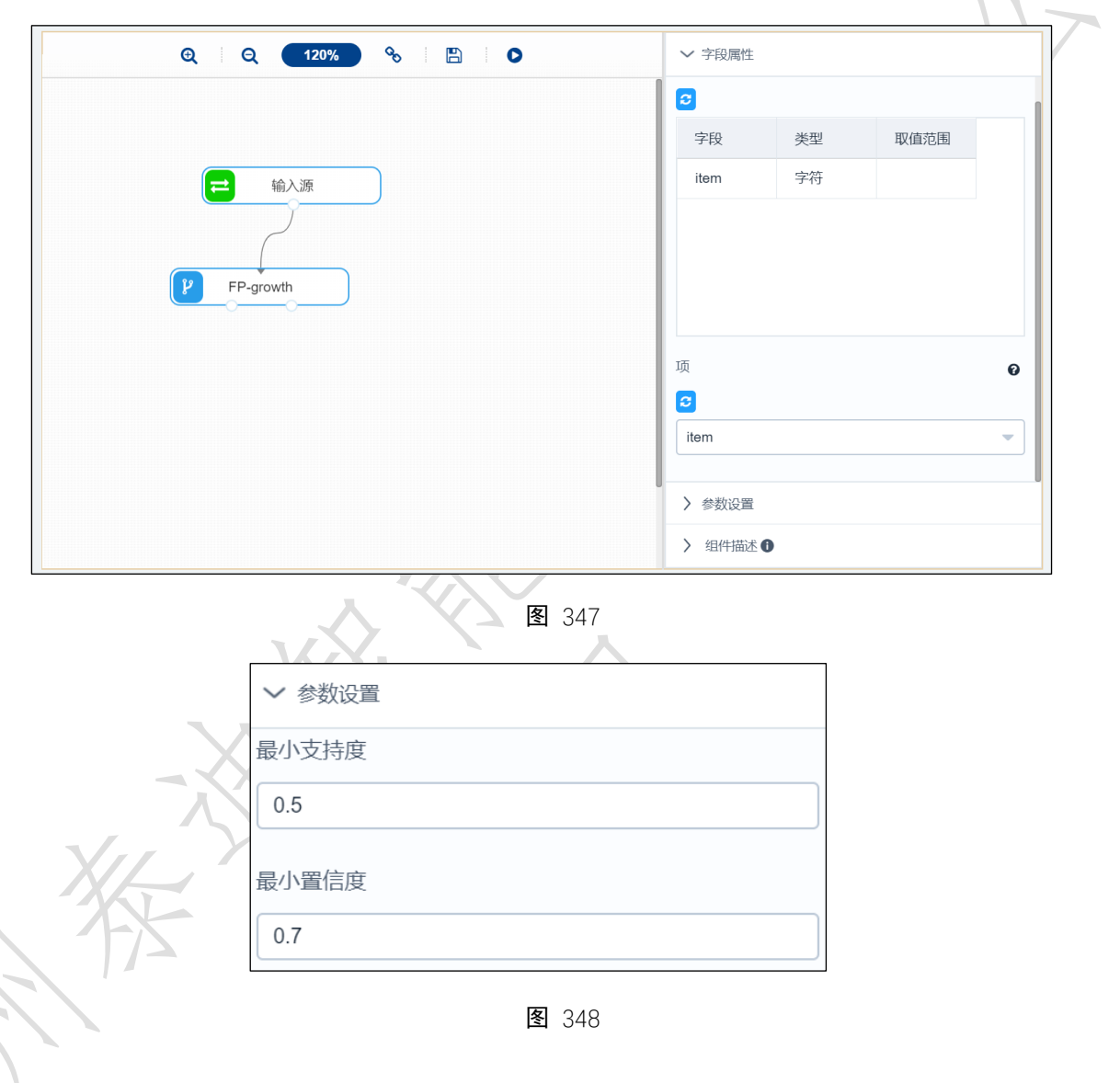

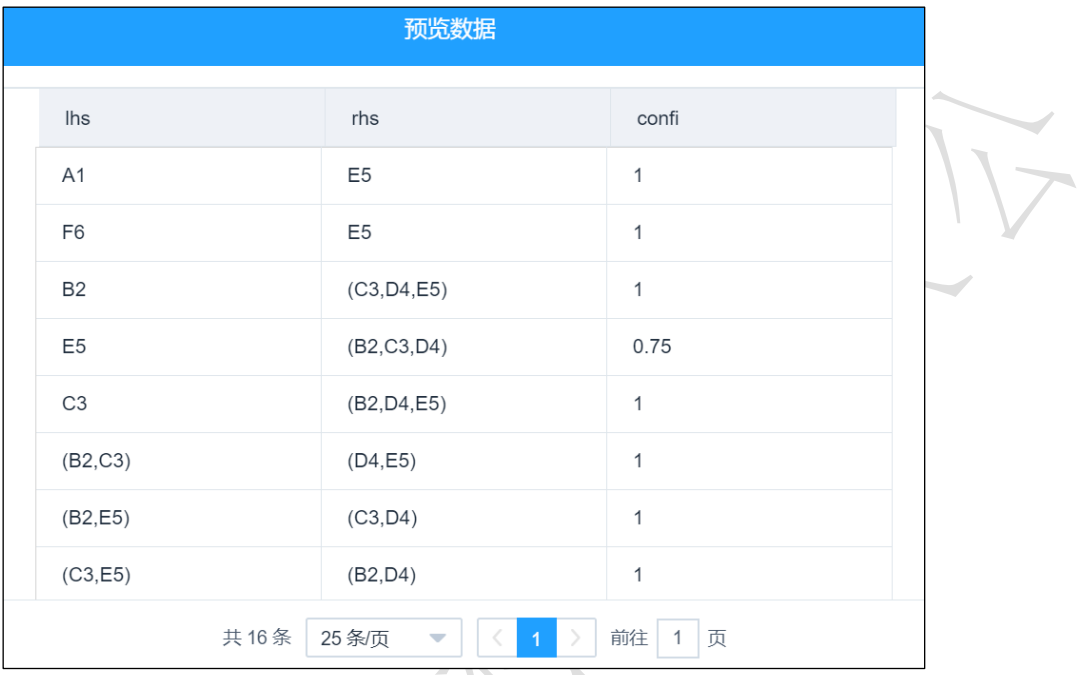

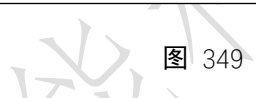

<span id="page-2-0"></span>

|  | 预览数据           |                                                     |
|--|----------------|-----------------------------------------------------|
|  | item           | support                                             |
|  | A1             | 0.5                                                 |
|  | (A1, E5)       | 0.5                                                 |
|  | F <sub>6</sub> | 0.5                                                 |
|  | (E5, F6)       | 0.5                                                 |
|  | <b>B2</b>      | 0.75                                                |
|  | (B2, E5)       | 0.75                                                |
|  | C <sub>3</sub> | 0.75                                                |
|  | (B2,C3)        | 0.75                                                |
|  | 共19条<br>25 条/页 | 前往<br>$\,$<br>$\overline{1}$<br>页<br>$\overline{1}$ |

<span id="page-2-1"></span>图 350